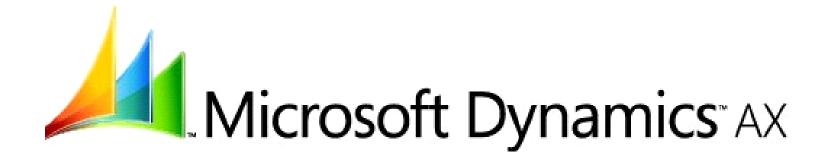

# Microsoft Dynamics AX 2009 Upgrade Process Diagrams

Microsoft Corporation

Published: January 2009

Microsoft Dynamics is a line of integrated, adaptable business management solutions that enables you and your people to make business decisions with greater confidence. Microsoft Dynamics works like and with familiar Microsoft software, automating and streamlining financial, customer relationship and supply chain processes in a way that helps you drive business success.

U.S. and Canada Toll Free 1-888-477-7989
Worldwide +1-701-281-6500
www.microsoft.com/dynamics

The information contained in this document represents the current view of Microsoft Corporation on the issues discussed as of the date of publication. Because Microsoft must respond to changing market conditions, this document should not be interpreted to be a commitment on the part of Microsoft, and Microsoft cannot guarantee the accuracy of any information presented after the date of publication.

This document is for informational purposes only. MICROSOFT MAKES NO WARRANTIES, EXPRESS, IMPLIED, OR STATUTORY, AS TO THE INFORMATION IN THIS DOCUMENT.

Complying with all applicable copyright laws is the responsibility of the user. Without limiting the rights under copyright, no part of this document may be reproduced, stored in or introduced into a retrieval system, or transmitted in any form or by any means (electronic, mechanical, photocopying, recording, or otherwise), or for any purpose, without the express written permission of Microsoft Corporation.

Microsoft may have patents, patent applications, trademarks, copyrights, or other intellectual property rights covering subject matter in this document. Except as expressly provided in any written license agreement from Microsoft, the furnishing of this document does not give you any license to these patents, trademarks, copyrights, or other intellectual property.

## © 2008 Microsoft Corporation. All rights reserved.

Microsoft, the Microsoft Dynamics Logo, BizTalk, Dexterity, FRx, Microsoft Dynamics, SharePoint, Visual Basic, Visual C++, Visual SourceSafe, Visual Studio, Windows, and Windows Server are either registered trademarks or trademarks of Microsoft Corporation, FRx Software Corporation, or Microsoft Business Solutions ApS in the United States and/or other countries. Microsoft Business Solutions ApS and FRx Software Corporation are subsidiaries of Microsoft Corporation.

# Introduction

This document provides an overview of the upgrade process. It is divided into the following sections.

#### Overview

The section displays a high-level view of the upgrade process for development, test, and production environments.

### **Development environment**

In the development environment, the partner/developer upgrades code, and performs the initial database upgrade. If Enterprise Portal also is being upgraded, Enterprise Portal code is upgraded at this point.

*Note*: The partner may be using Team Server to manage version control.

#### **Test environment**

The test environment is created when the partner creates an environment that mirrors the production environment. This may mean setting up AOS load balancing, installing and configuring the new recommended components (such as Role Centers, Workflow, Analysis Services extensions and Reporting Services extensions) and installing any additional components requested by the customer. In this test environment, the partner performs a database upgrade, optimizes for performance, imports upgraded code, and tests that the system is running well.

# **Production environment**

In the production environment, the partner performs a database upgrade, and may use strategies that optimize data upgrade performance. The partner moves upgraded code to the environment. The partner then brings the production environment online. This may mean setting up AOS load balancing, installing and configuring new recommended components (such as Role Centers, Workflow, Analysis Services extensions, and Reporting Services extensions), and installing any additional components requested by the customer. The partner validates that the system is running well, and deploys clients for all users.

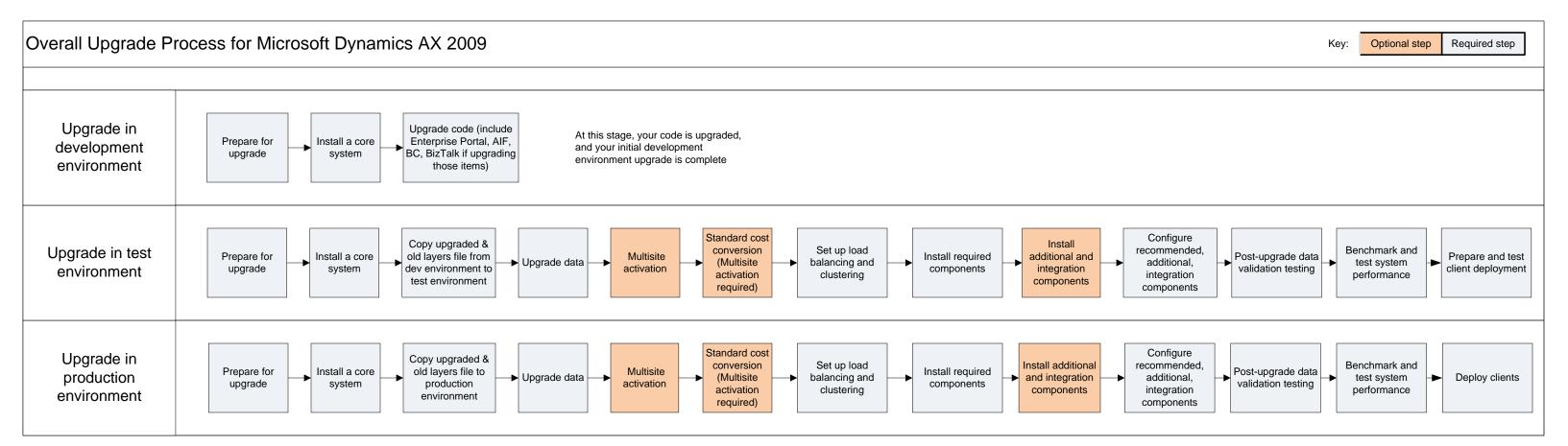

Note: Multisite activation can also occur after completing the upgrade process.

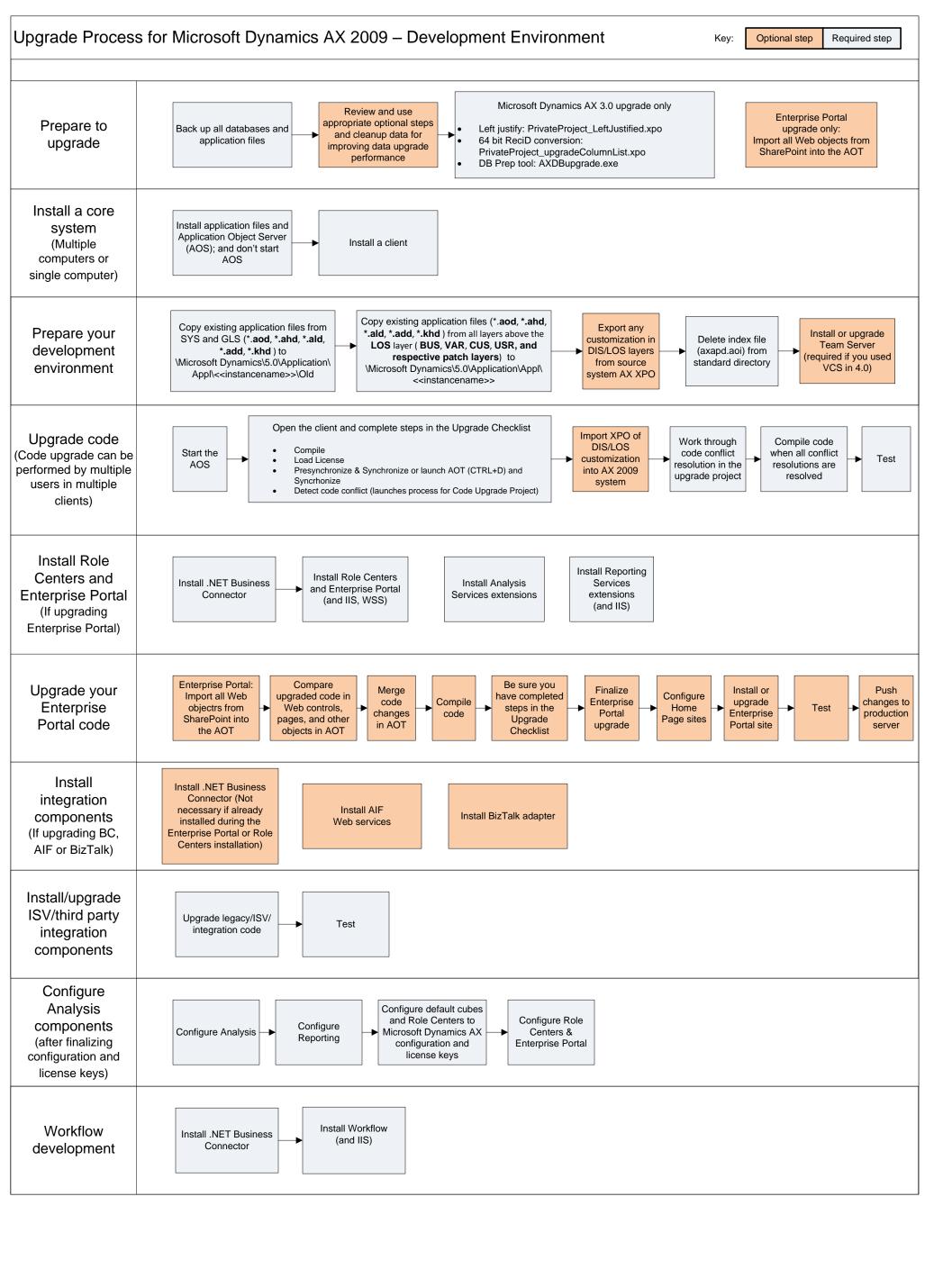

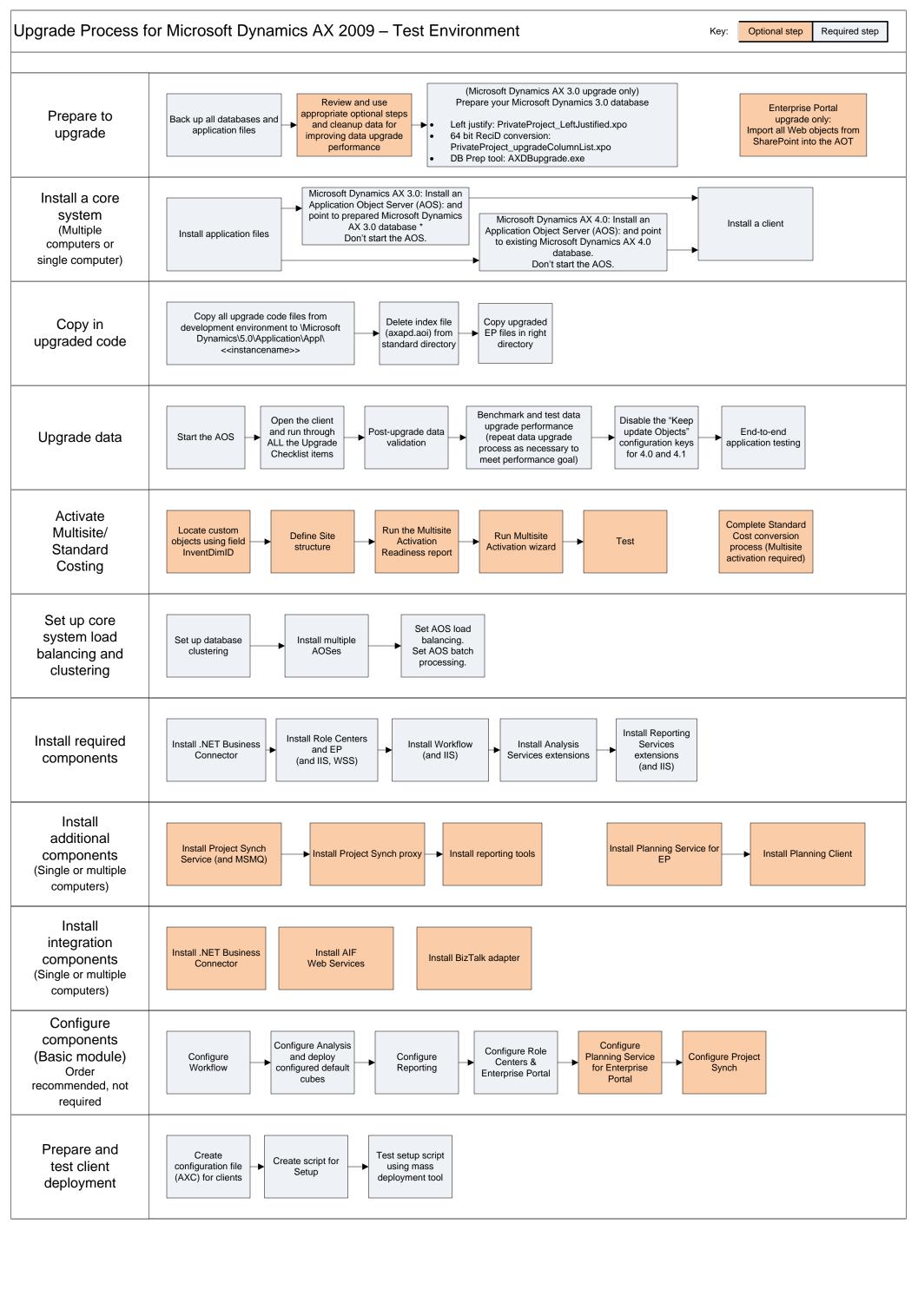

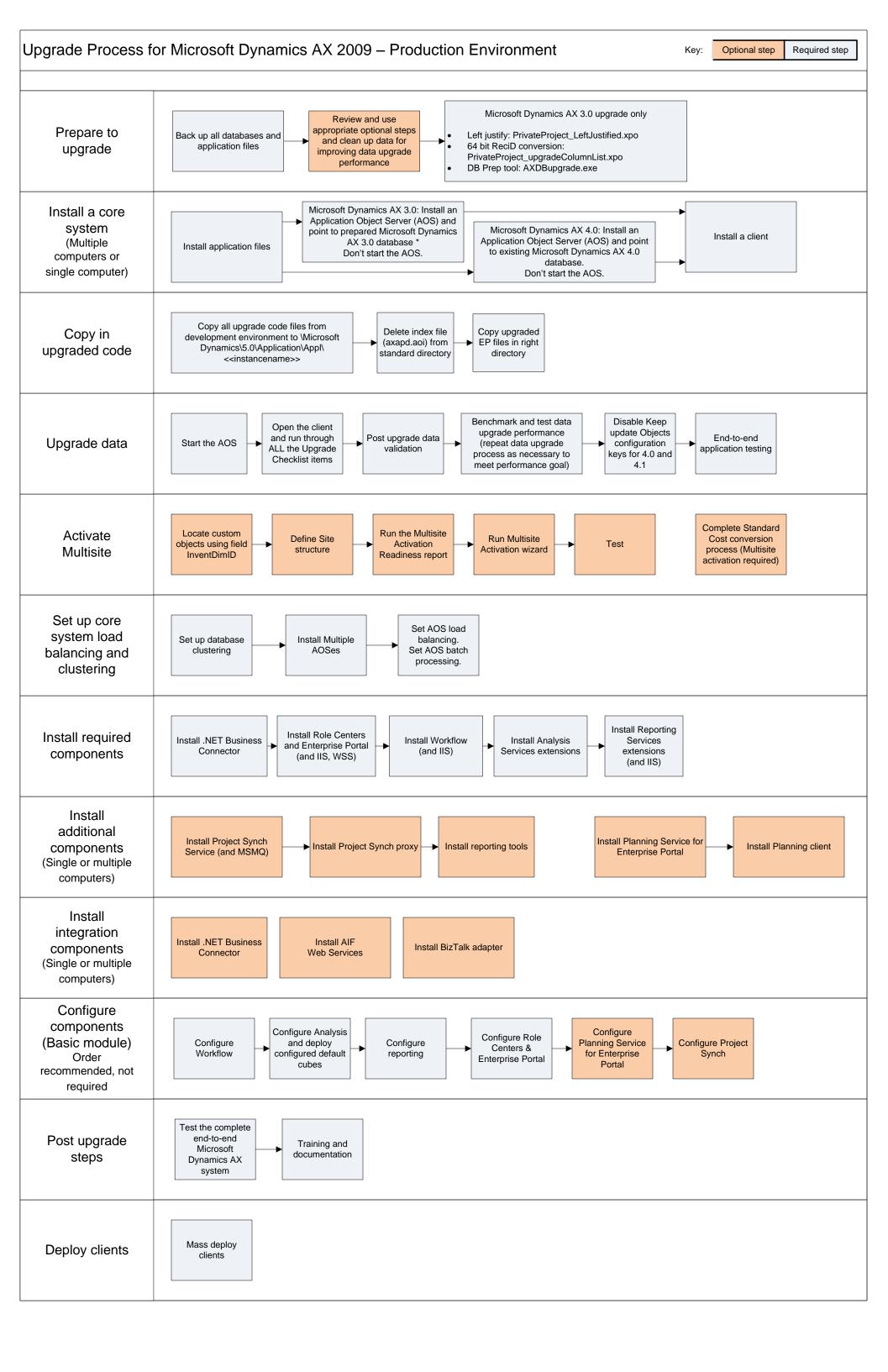